#### ➍ **Configure your StreetPilot 2730.**

Flip the power switch down to turn on your 2730. Follow the screen prompts to set up the 2730:

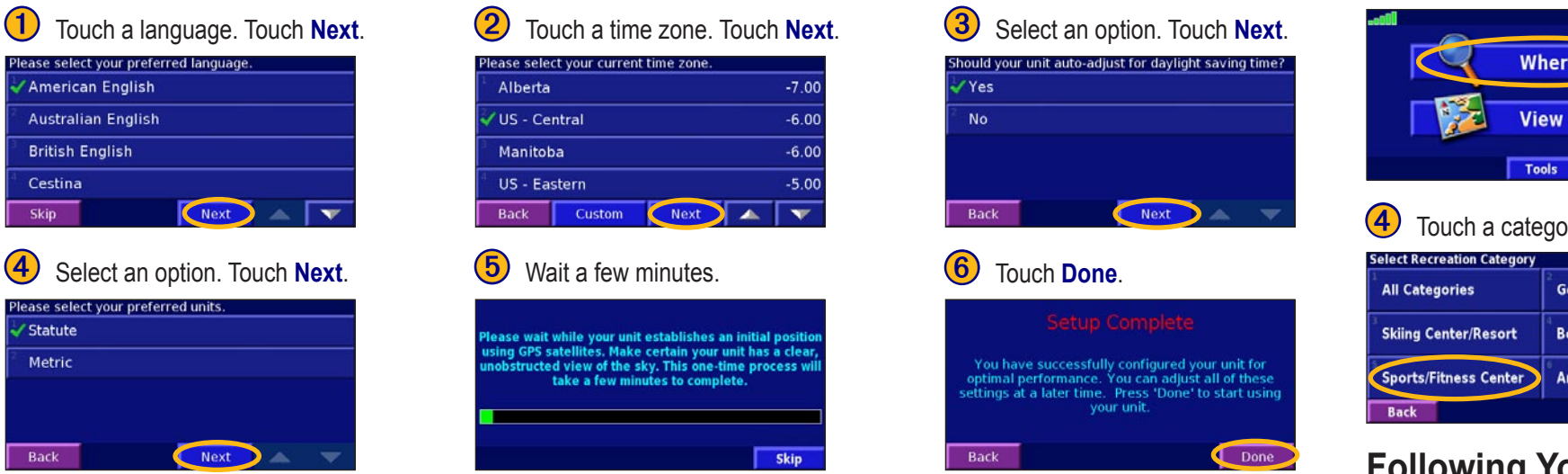

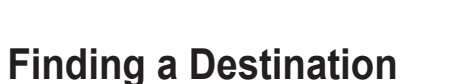

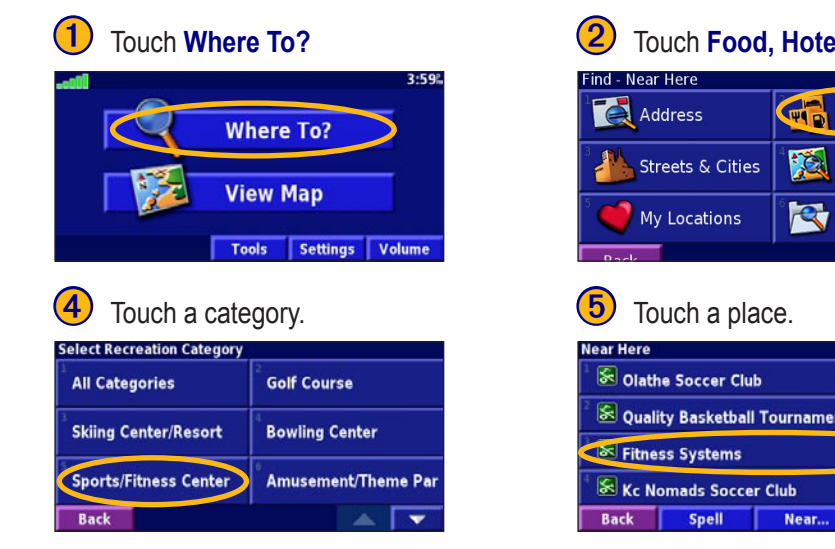

#### **Following Your Route**

Follow the route to your destination using the map. As you travel, your 2730 guides you to your destination with voice prompts, arrows, and directions along the top of the map. If you depart from the original route, your 2730 recalculates the route and provides new route instructions.

# StreetPilot® 2730

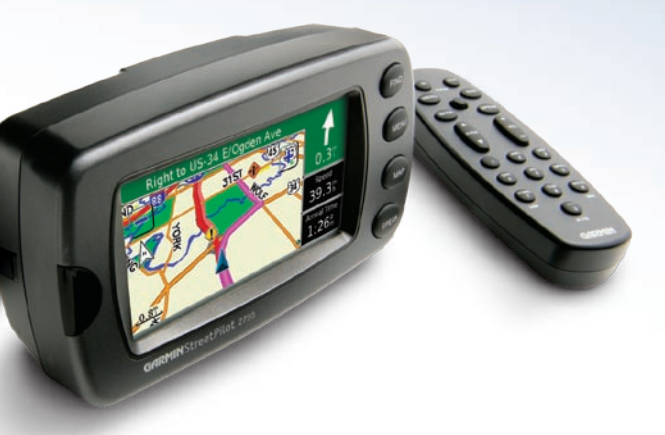

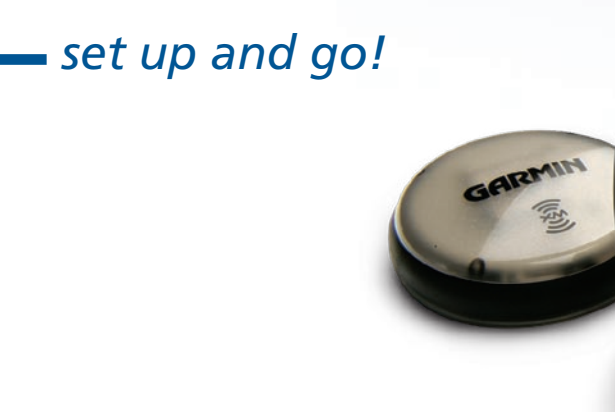

**WARNING:** For use in vehicles, it is the sole responsibility of the owner/operator of a vehicle with the 2730 installed to place and secure the device so it will not interfere with the vehicle operating controls and safety devices, obstruct the driver's view of driving conditions, or cause personal injury in the event of an accident.

## **& GARMIN**

#### **Getting Your StreetPilot 2730 Ready**

To use the mounting base with adhesive disks, start with **1**. To use the non-skid friction mount, start with **2** 

#### ➊**Attach the mounting base to your dashboard.**

- 1. Clean and dry the area where you want to place the mounting base.
- 2. Remove the liner from the bottom of the mounting disk.
- 3. With the locking lever facing you, position the base on the cleaned area. Apply pressure to adhere the base to the dashboard.

#### ➋ **Mount your StreetPilot 2730 to the base.**

- 1. Align the power plug on the vehicle adapter to the connector and slide the plug into the connector until fully seated.
- 2. Slide the locking lever on the base to the left (unlocked).
- 3. Slide the bottom of the 2730 into the base until it clicks into place.
- 4. Slide the locking lever to the right (locked).
- 5. Plug the power adapter into a 12-Volt receptacle in your vehicle.
- 6. Route the cable so it does not interfere with vehicle operation.

#### ➌ **Connect the GXM 30 XM Smart Antenna.**

 Plug the USB cable from the GXM 30 into the USB connector on the back of the 2730 (under the weather cap). For more information, see the *GXM 30 XM Smart Antenna Owner's Manual*.

© Copyright 2005–2006 Garmin Ltd. or its subsidiaries March 2006 190-00476-01 Rev. B Printed in Taiwan

Your route is marked with a magenta line.

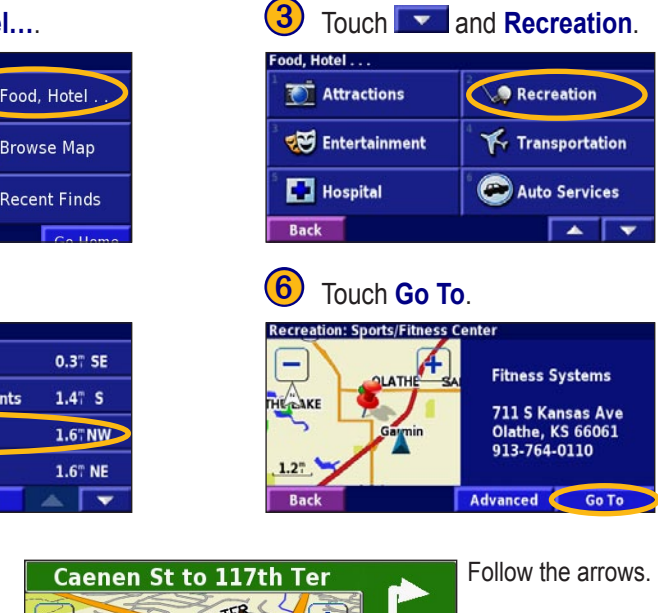

30<sup>m</sup>  $12:32<sub>n</sub>$ 

A checkered flag marks your destination.

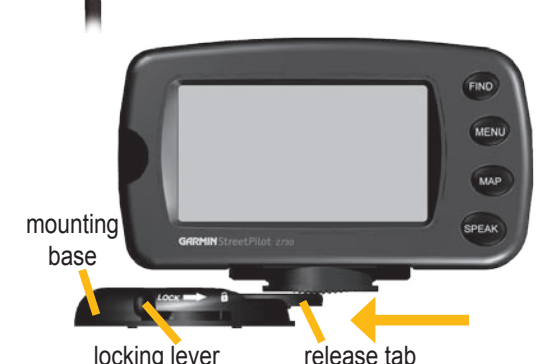

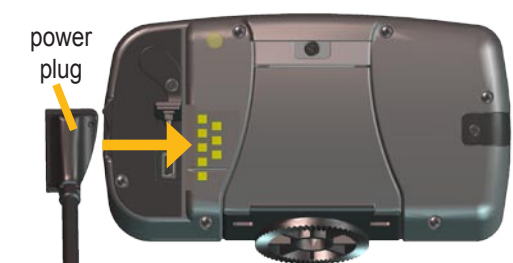

### **Viewing and Avoiding Traffic Events**

Using a GXM 30 XM Smart Antenna, the 2730 can receive and use traffic information. From the Menu page, touch **Tools** > **Traffic Info** to display a list of traffic events. When there is a traffic event ahead, the Map page displays a  $\Diamond$ . When you are following a route, touch the  $\bullet$  to avoid the traffic. Touch the traffic event you want to avoid, and then touch **Detour Around**.

From the Menu page, touch **View Map** to open the map. The position icon **A** shows your current location. Touch the map and drag to view different parts of the map. Touch  $\pm$  and  $\pm$  to zoom in and out. While navigating a route, touch the green bar across the top of the map to open the Turns List. Touch the **Speed** or **Arrival** data field to open the Trip Computer.

#### **Viewing the Map and Other Helpful Pages**

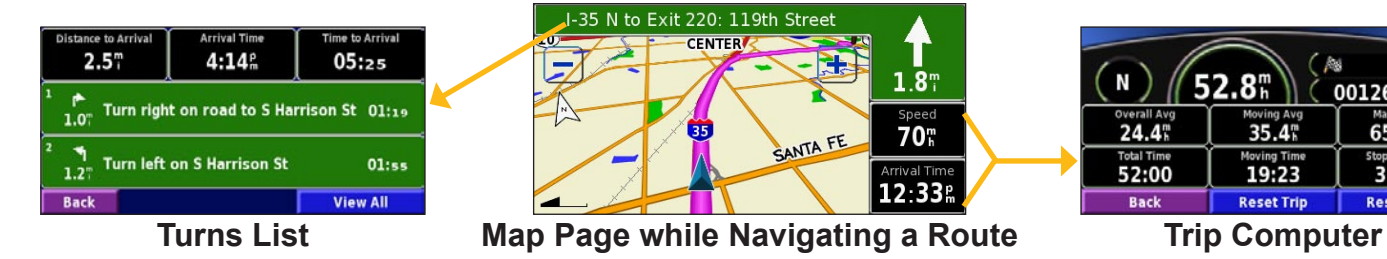

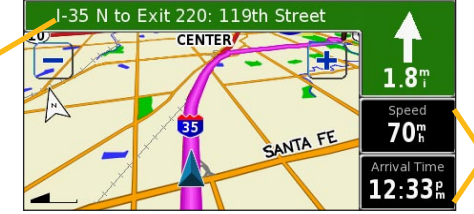

#### **Setting a Home Location**

You can set a Home Location for the place you return to most often.

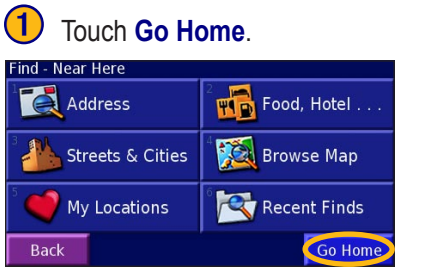

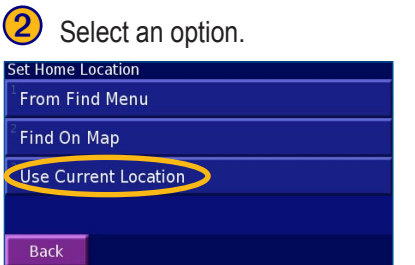

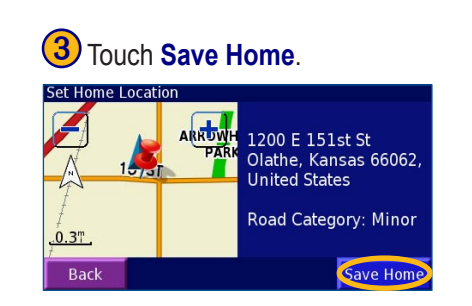

 $24.4^{\circ}$ 

52:00

**Back** 

001267.7"

Reset Max

65.4%

32:36

All

**Artist** 

 $35.4^{\circ}$ 

#### **Playing MP3 Files**

#### **Playing Audible Books**

Playing Audible Books is very similar to playing an MP3 file. From the Menu page, touch **Tools** > **Music Player**. Touch **Source** to change the 2730 to **Audible Books** mode. Touch **Browse** and touch the book you want to listen to.

### **Playing XM Radio**

Using a Garmin GXM 30 Smart Antenna, your 2730 can play XM Radio. From the Menu page, touch **Tools** > **Music Player**. Touch **Source** to change the 2730 to **XM mode**. Use the arrow buttons to change the category and channel.

#### **Loading Items to Your StreetPilot**

- 1. Place the enclosed USB Driver CD-ROM into your computer's CD-ROM drive. Follow the instructions on your computer screen.
- 2. Connect the enclosed AC Power cable to the Power connector on the back of the 2730. Connect the other end to an available electrical outlet.
- 3. Connect the mini-USB connector to the back of the 2730 (under the weather cap). Connect the larger end of the cable to an available USB port on your computer.
- 4. On the 2730, touch **USB Mass Storage**.
- 5. Double-click the My Computer icon on your computer's desktop. A new Removable Disk drive appears in your list of drives. "GARMIN" is the available storage in the 2730's internal memory.
- 6. Double-click one of the drives to open it. Copy and paste files into the drive.

#### **More Information**

For more information about the StreetPilot 2730, refer to the owner's manual.

### **Adjusting the Volume**

From the Menu page, touch **Volume**. Touch  $\frac{1}{2}$  and  $\frac{1}{2}$  to adjust the volume of the 2730's internal speaker.

#### **Adjusting the Backlight Brightness**

Press the **MENU** key. Touch **Settings**  $> 3$  **Screen**  $>$  **Brightness**  $>$  **Manual**  $>$  **Next**. Touch the  $\geq 1$  to decrease the brightness of the backlight or  $\left| \cdot \right|$  to increase it. Select **Auto** for automatic brightness adjustment.

#### **Using the 2730 Unit Keys**

➊ **FIND**—opens the Find menu. Press twice and the StreetPilot automatically starts calculating your route home (if specified). Press and hold to view Recent Finds.

➋ **MENU**—opens the Menu page. Press repeatedly to scroll through the Menu page, Tools menu, and Settings menu

➌ **MAP**—opens the Map page. Press repeatedly to scroll through the Map page, Turns List, Trip Computer, and Music Player.

➍ **SPEAK**—announces voice directions.

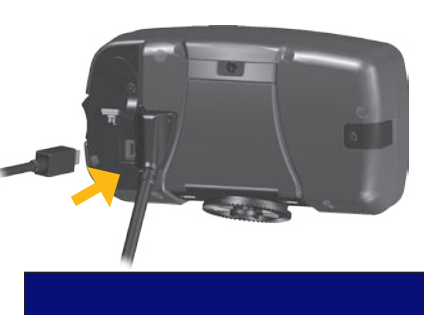

**JSB connection detected. Please select Garmi** Mode to update software or use Map Source. Select USB Mass Storage to copy music or insta .<br>Audible book: **Garmin Mode** 

#### **Using the Remote Control**

Install two AAA batteries in the remote; observe polarity. To use the remote, aim it toward the 2730 and press a button.

 The **MENU**, **MAP**, and **SPEAK** keys have the same function as the keys on the unit.

**(ZOOM) IN**—zooms into the map.

**(ZOOM) OUT**—zooms out of the map.

**BACK**—returns to the previous page and cancels data entry.

**Thumb Stick**—highlights options and moves the map pointer. Press in to make a selection.

Page  $\triangle$  and  $\nabla$  —scrolls through lists.

**Alphanumeric Keys**—enters numbers and letters. To enter letters or numbers, press the key repeatedly until the correct character appears.

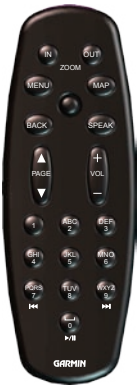

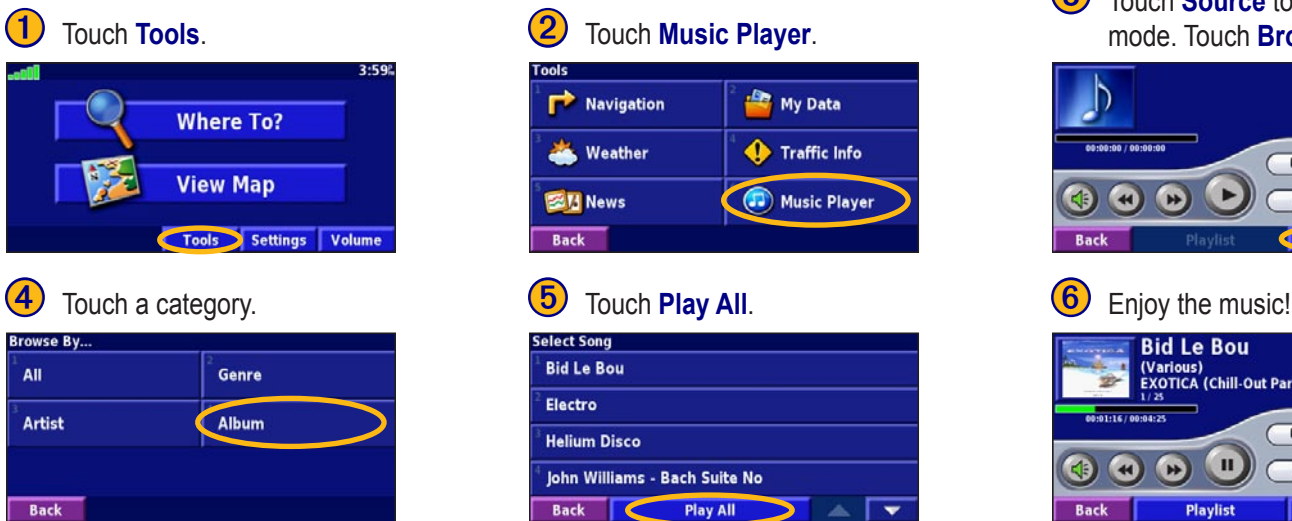

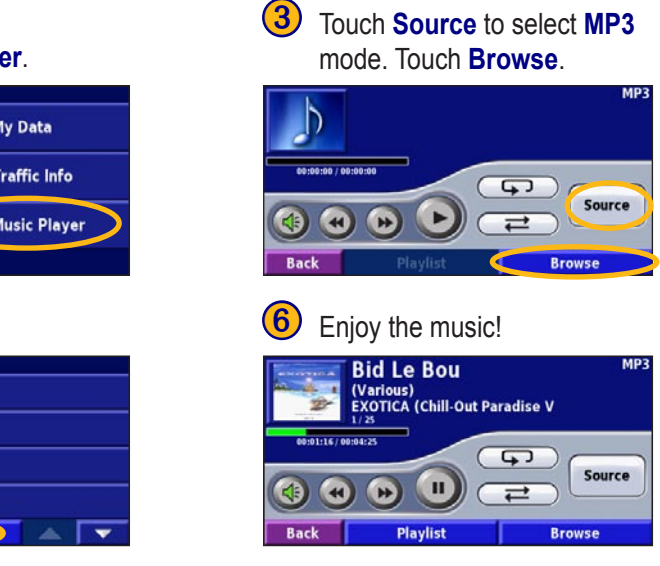

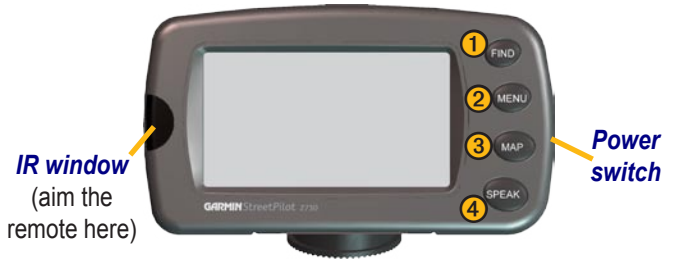